# Guide d'utilisation

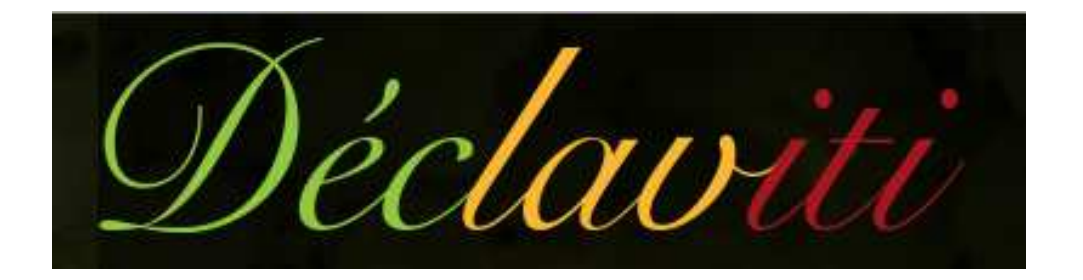

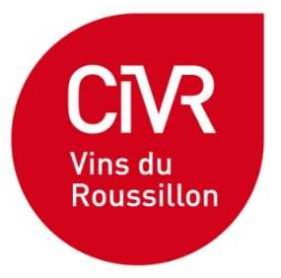

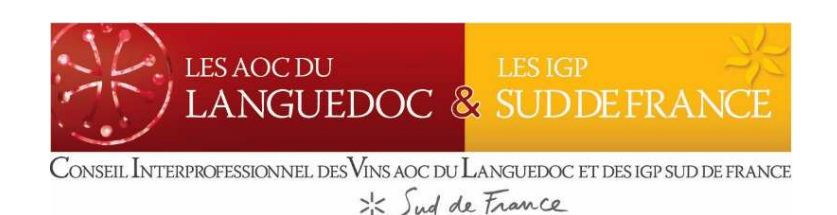

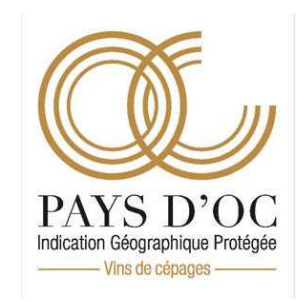

# **CONTACTS**

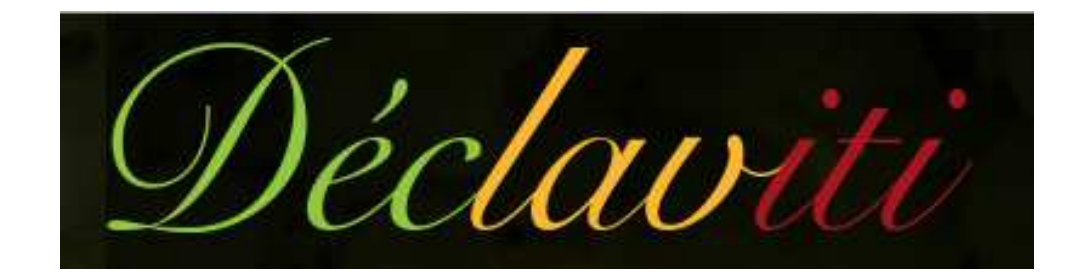

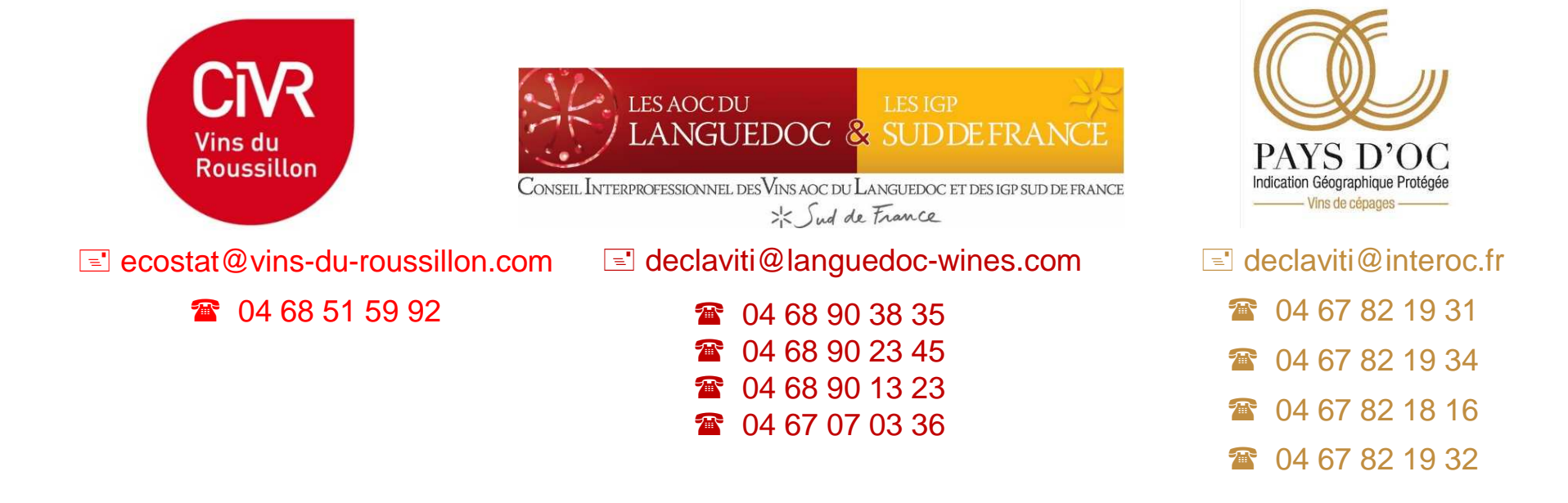

# Sommaire

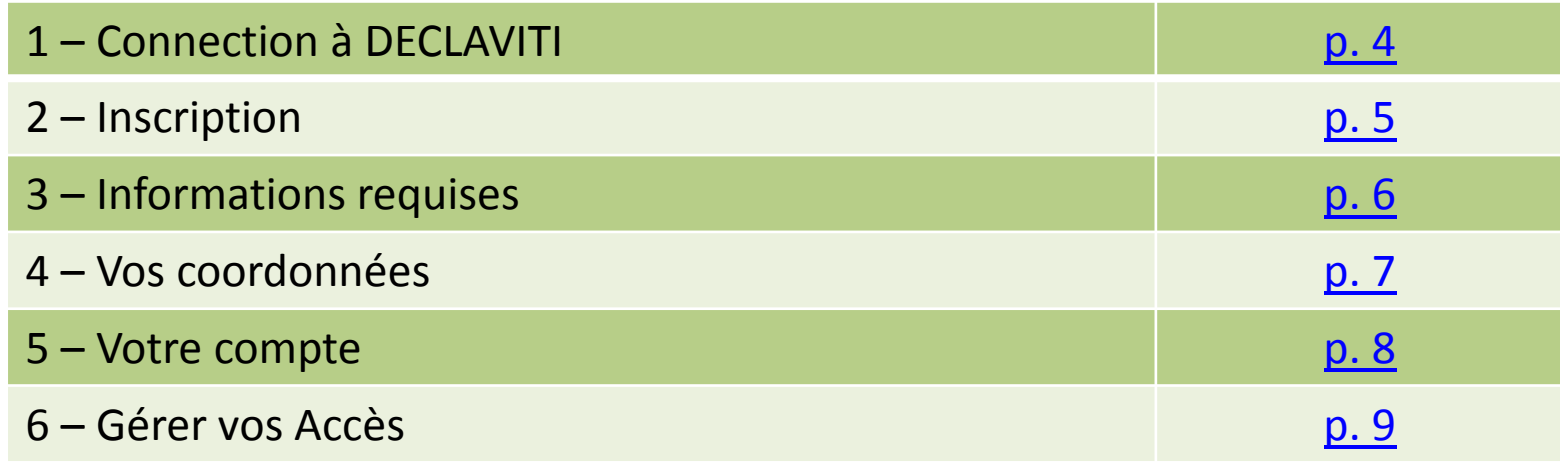

## 1 – Connection à DECLAVITI

 $\bullet$  Sur Internet, utilisez de préférence les navigateurs **Google Chrome** ou **Firefox**, et tapez : www.declaviti.fr

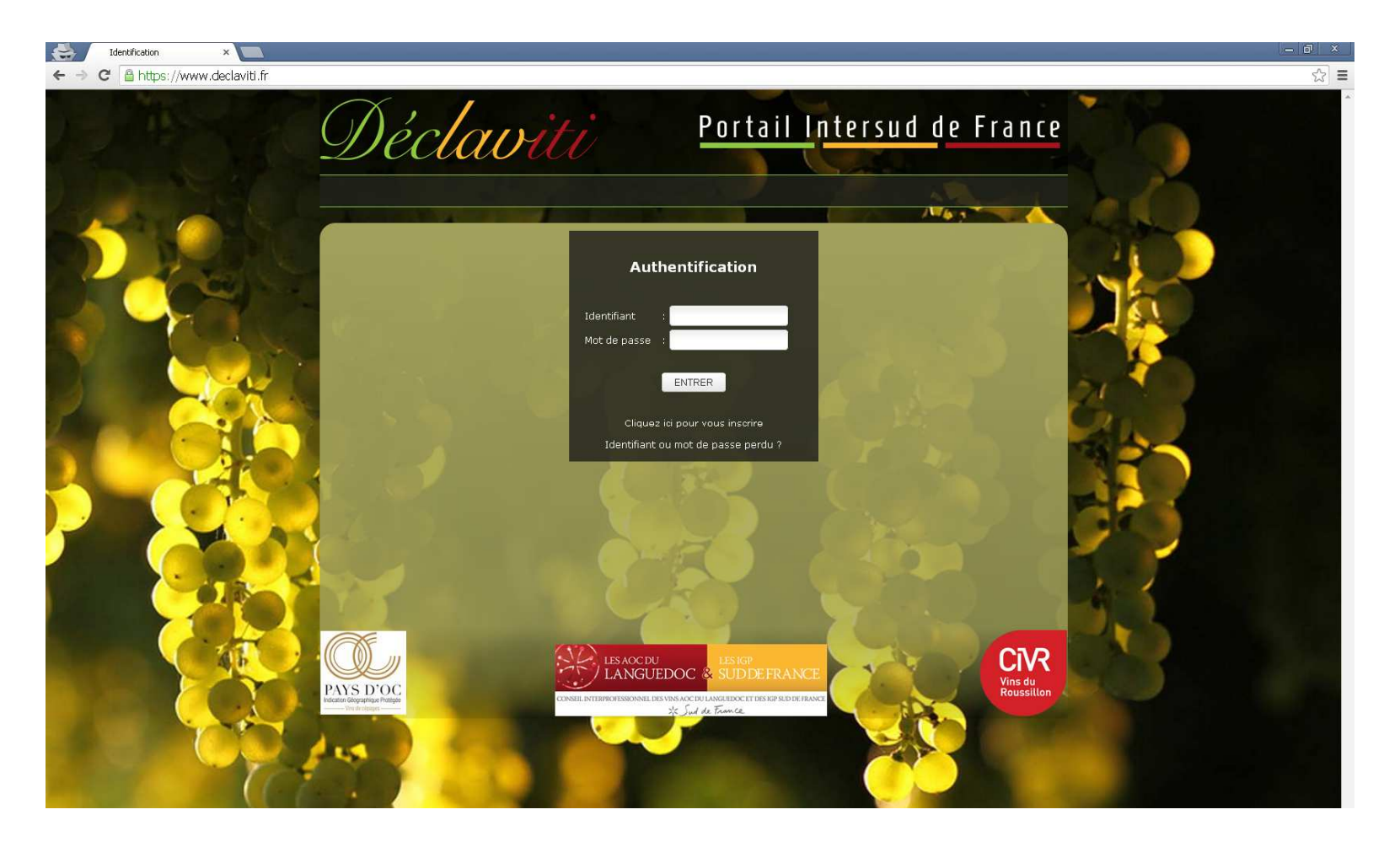

## 2 – Inscription

 $\bullet$ Sélectionnez «Cliquez ici pour vous inscrire»

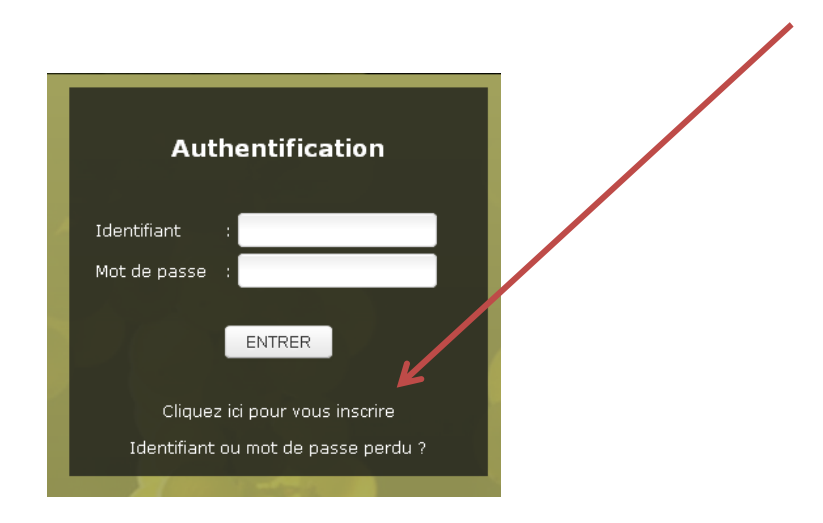

•Sélectionnez Producteur ou Négociant et «Continuer mon inscription»

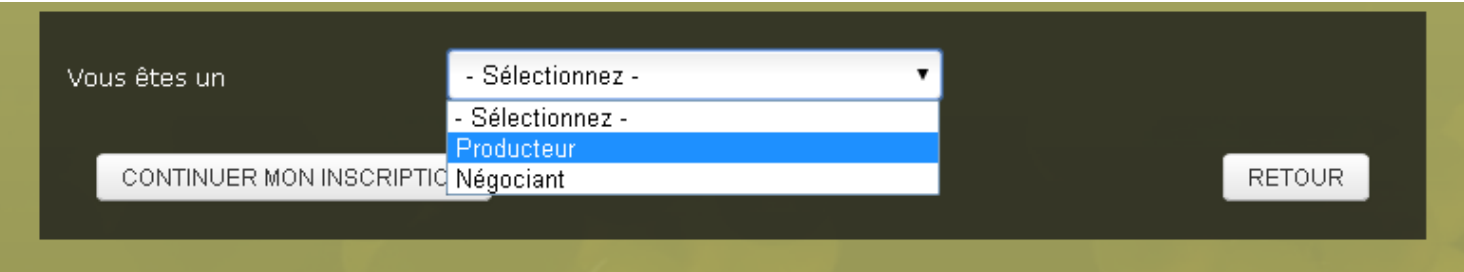

# 3 – Informations requises

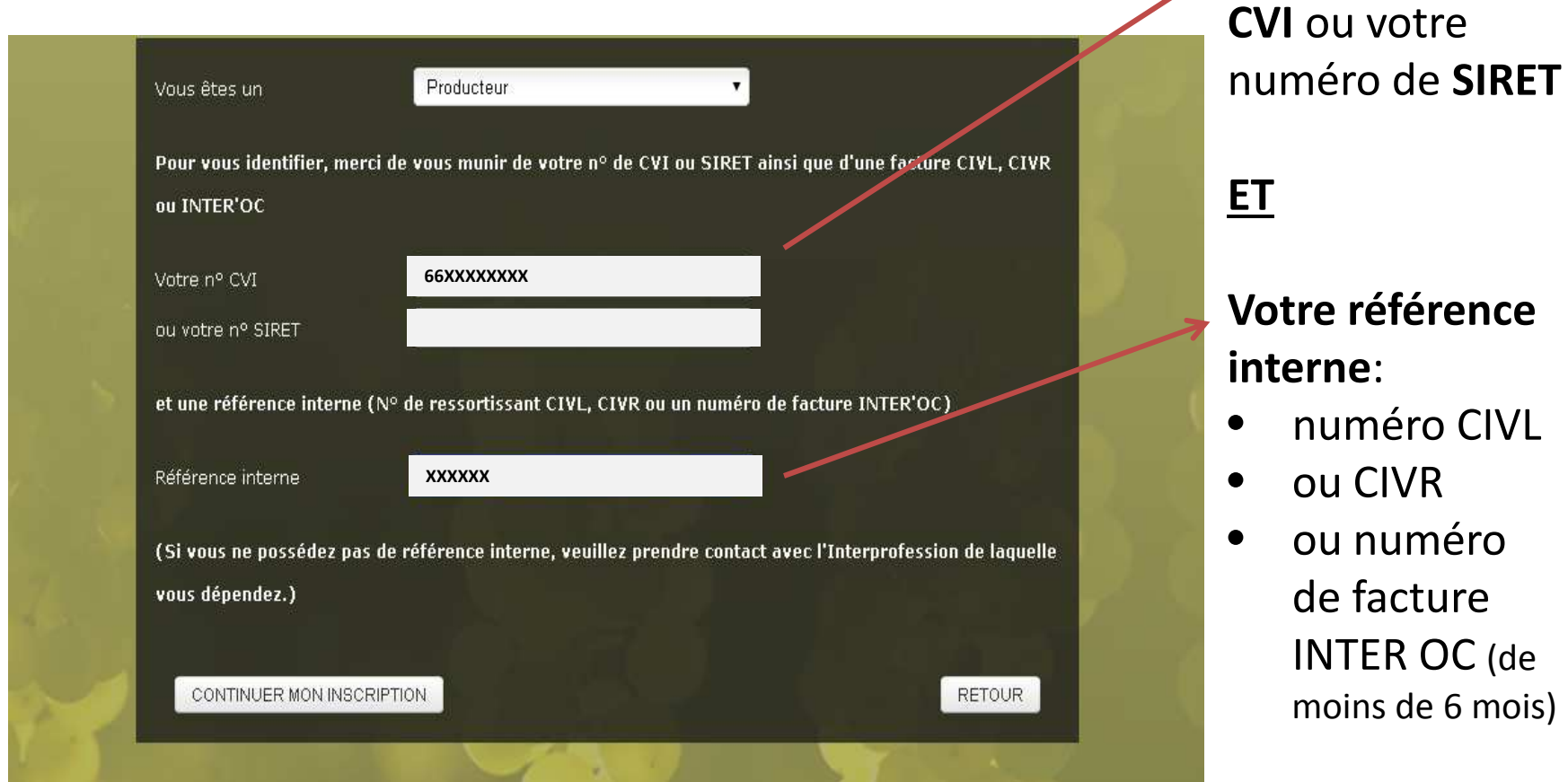

• «Continuer mon inscription»

Votre **numéro** 

### 4 – Vos coordonnées

*La personne qui s'inscrit en premier est l'administrateur du compte (rédacteur & signataire).*

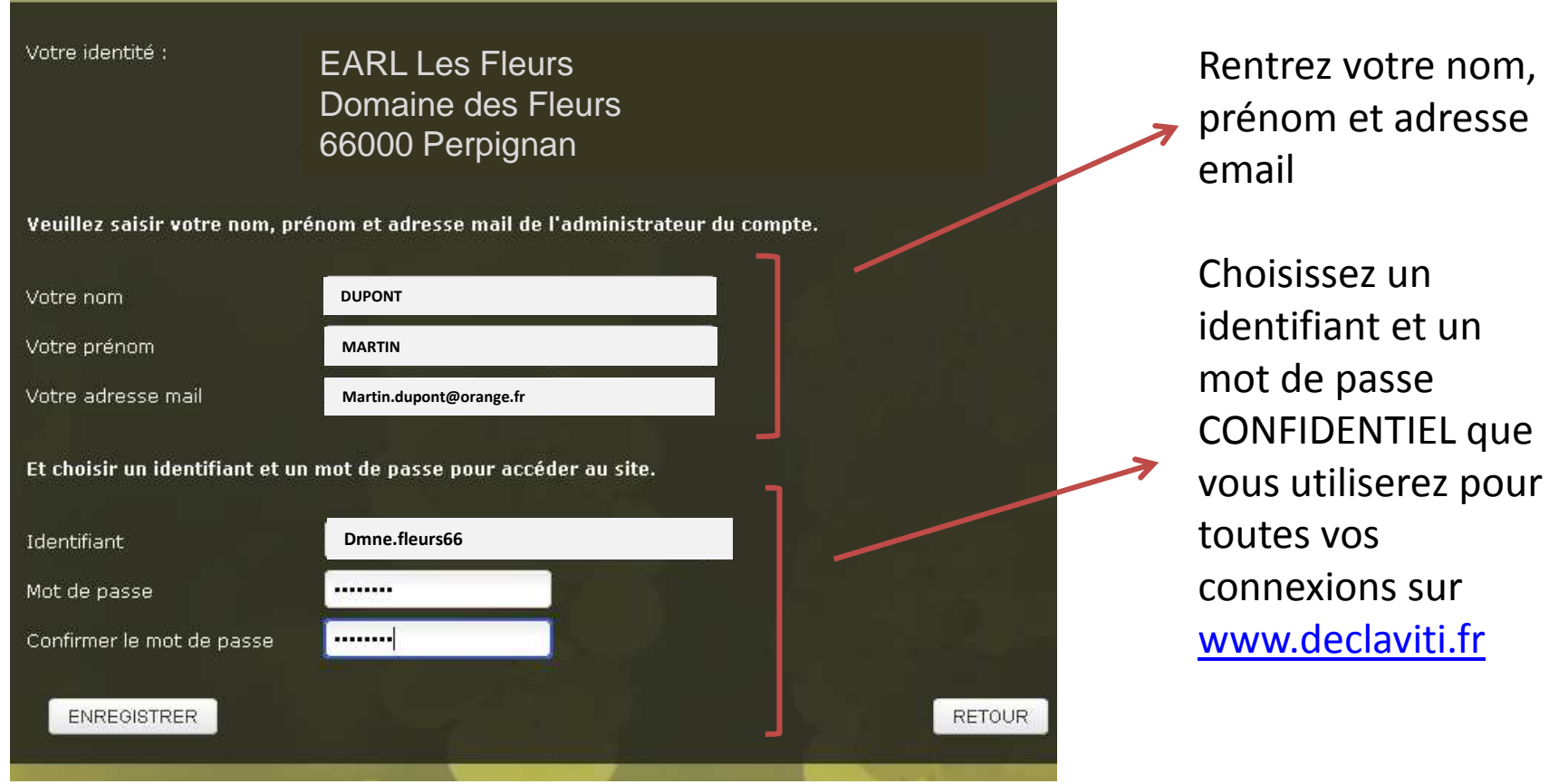

### 5 – Votre compte

Vous pouvez ici vérifier votre adresse et vos coordonnées téléphoniques (et les modifier si besoin).

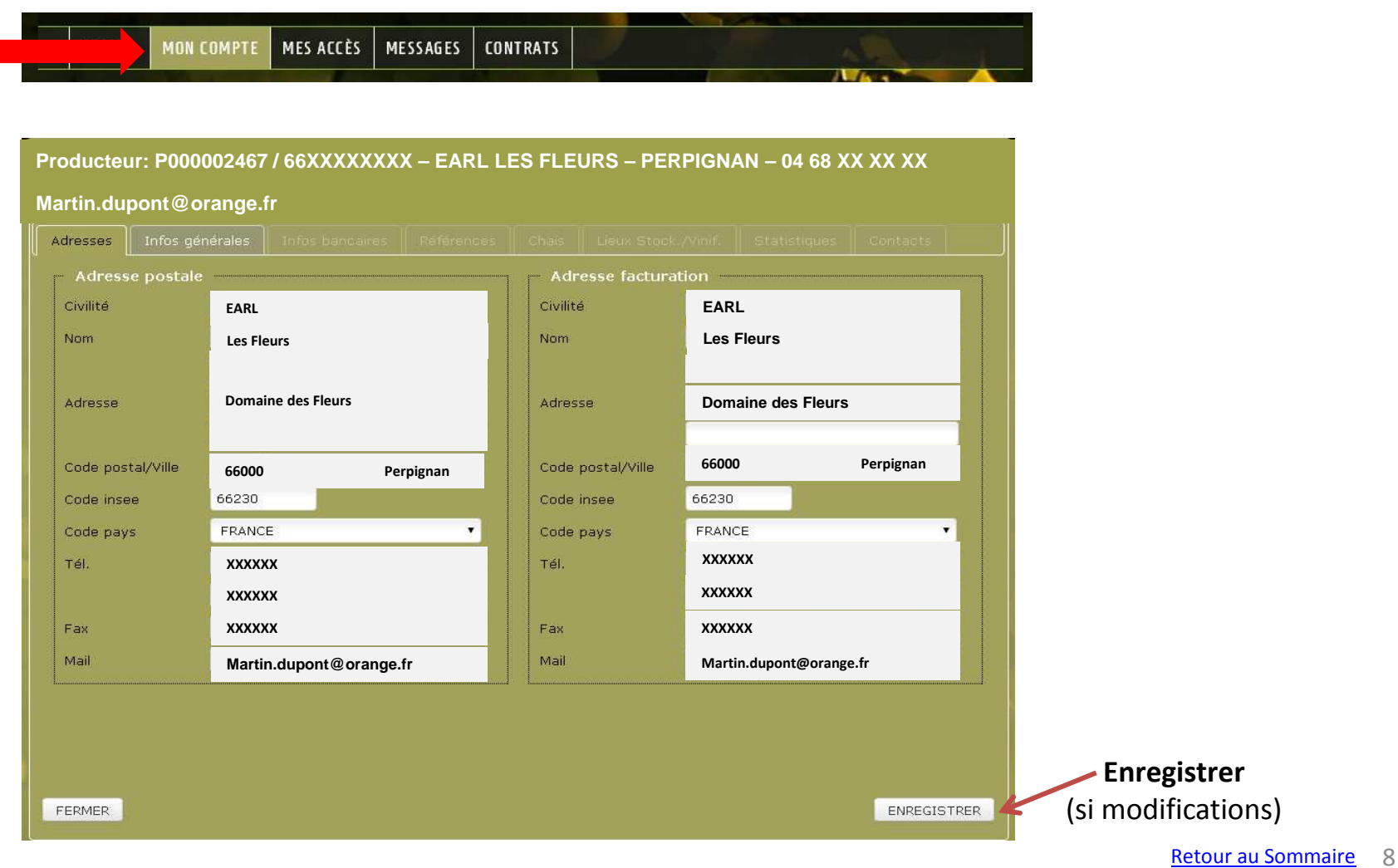

## 6 – Vos Accès

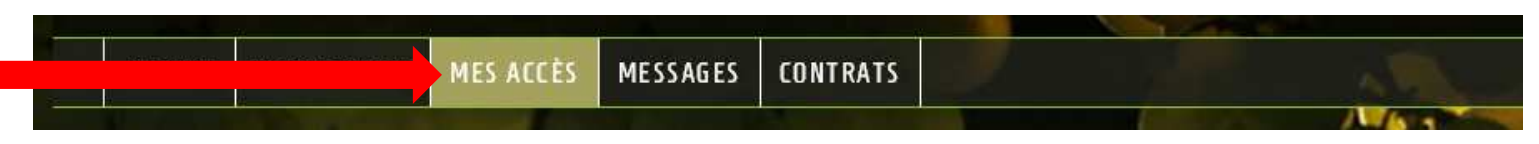

Ici vous pouvez gérer l'identité et les droits des différents utilisateurs:

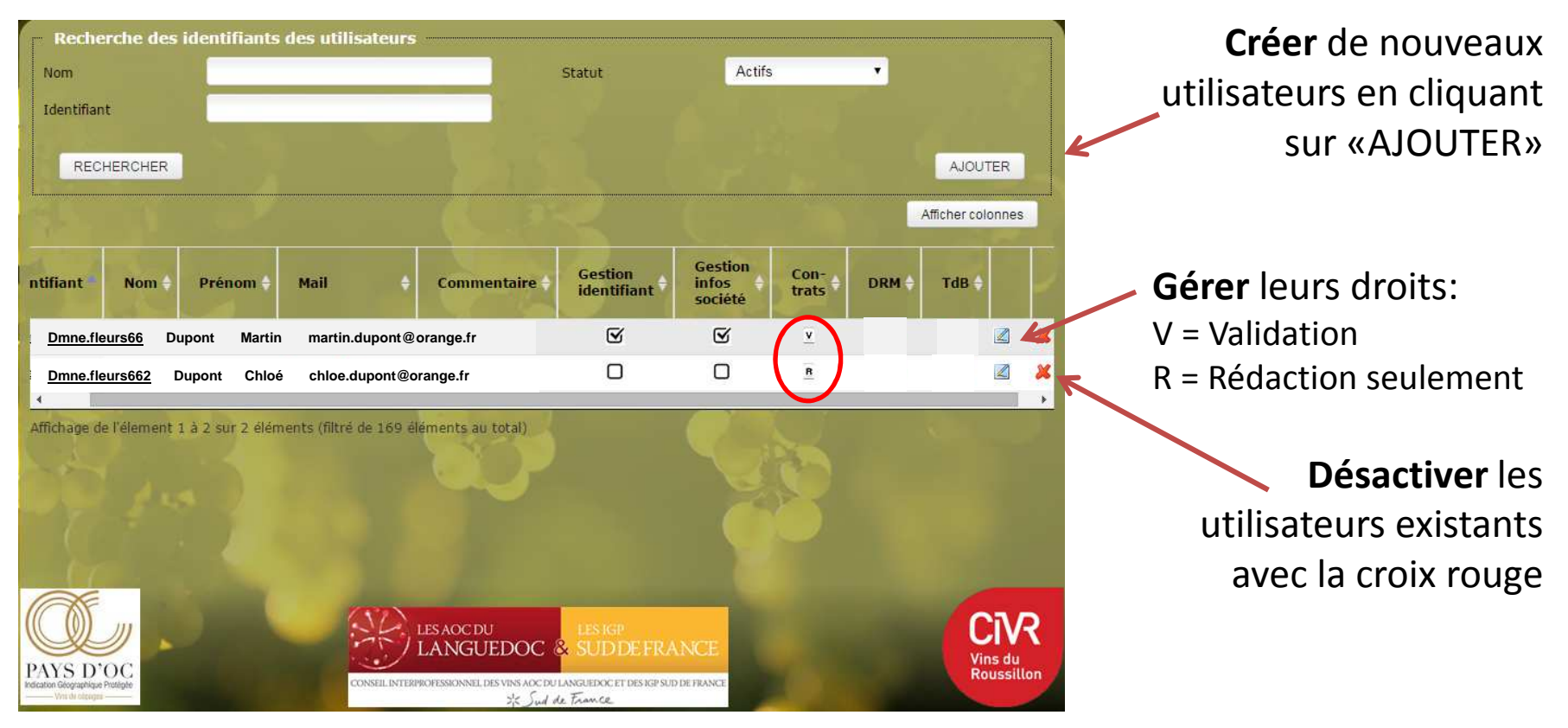

*La personne qui s'inscrit en premier est l'administrateur du compte (rédacteur & signataire).*

Retour au Sommaire 9 *A savoir : seuls les signataires recevront les informations par mail (demande de signature d'un contrat, information de sa validation/modification/annulation).*

#### **Création d'un utilisateur**

Après avoir cliqué sur « Ajouter », vous pourrez renseigner les 3 onglets : Identité, Droits et Droits/chais, puis cliquer sur «ENREGISTRER ».

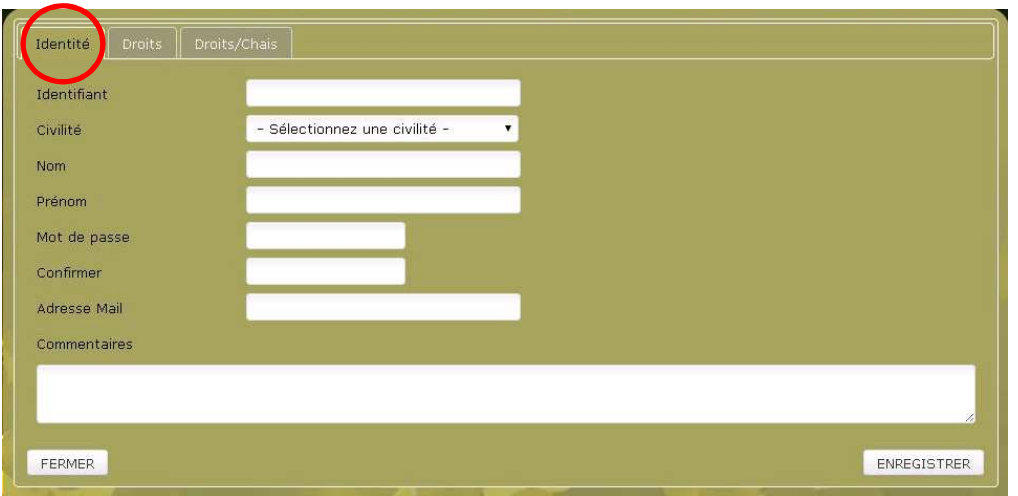

#### **Affectation de ses droits**

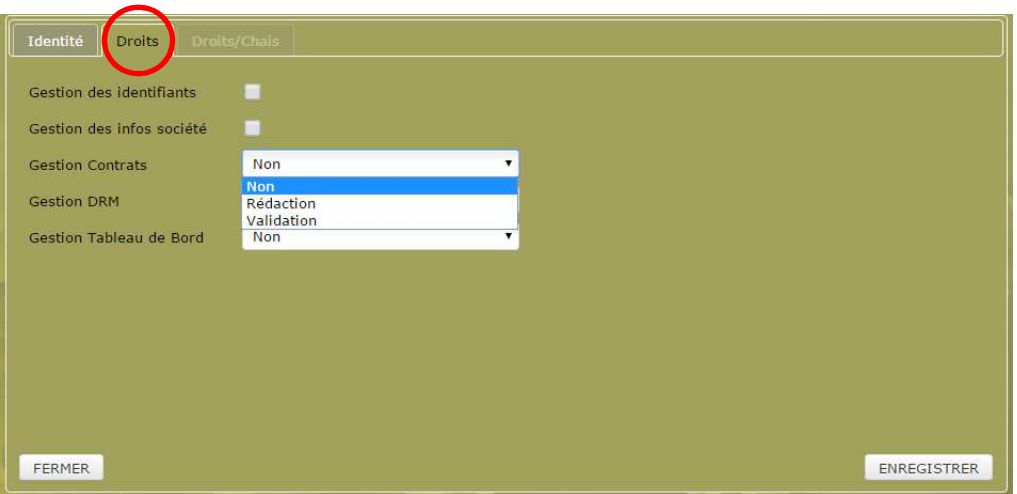